# 映画製作

1.研究概要

3DCG 作成と動画編集を通して、3D の世界 や PC を使った映像加工に関する知識を学 ぶ。

2.研究の具体的内容

映画とは、長いフィルムに高速度で連続 撮影した静止画像(写真)を映写機で映写 幕(スクリーン)に連続投影することで、 形や動きを再現するものである。

撮影・映像技術や編集技術等の「テクノ ロジー」は、昔と今では大きく進歩してい る。 ちゅうしゃ しゅうしゃ その

中でも映像加工技術・3DCG 技術などが挙げ られる。私たちは映画を実際に作ることに よって、以下のソフトの使い方や映画がど のようにして作られるかをこの課題研究を 通して知ろうと思った。

2.1 使用するソフト

AviUtl とは、動画編集を主とするフリー ソフトウェアである(図1)。動画の切り貼 り、静止画・音声・テキストの挿入、各種 フィルタなどの機能が備わっている。

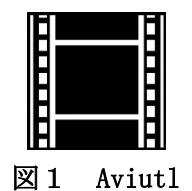

Blender とは、Blender Foundation が開 発元のオープンソースの 3 次元コンピュー タグラフィックスソフトウェアの一つで 3D モデルの作成、レンダリングのほかアニメ ーション、コンポジット機能(複数のもの

松本 晃生 北尾 雄大 片岡 祐太朗 佐々木 翼 を合成あるいは組み合わせたもの)も備え る(図2)。

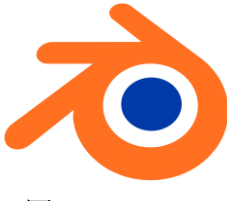

図2 Blender

この二つのソフトを主に使用して作成を 行った。

2.2 元動画の撮影

映画製作をするにあたり元となる動画が 必要となるので班員4人で複数の役割を分 担して動画撮影を行った (写真1)。

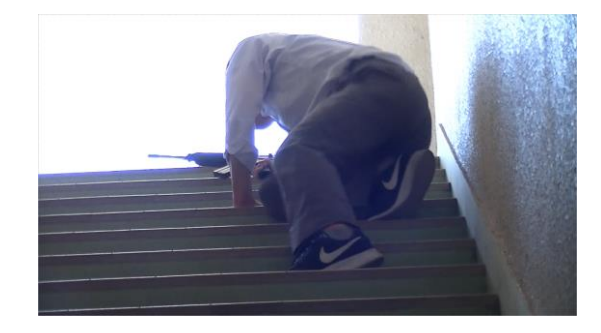

写真1 動画撮影の様子

(1) 使用機材

動画を撮影するにあたって最終的にフル HD の動画が必要であると考えたため、フル HD で撮影が可能なカメラを使用した。

また、ワンシーンずつ番号を割り振って 後々編集などが行いやすくなるように「カ チンコ」を使用した(写真2)。

今回の映画では主人公である班員の佐々 木や敵役が銃を持って戦闘するシーンが 多々あるので、市販のエアーソフトガンを

使用した (写真3)。

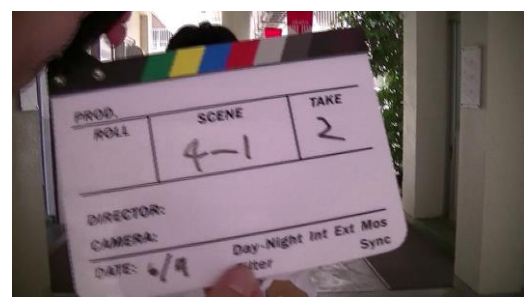

写真2 カチンコを使用している様子

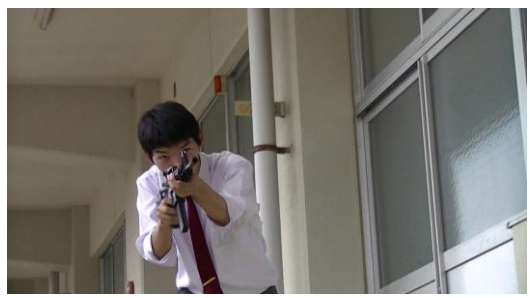

写真3 エアーソフトガン使用の様子

また、DELL 室でのシーンでは bkhacker というフリーソフトを使用することによっ て本当にハッキング行為をしているかのよ うな臨場感を出すことに成功した(写真4)。

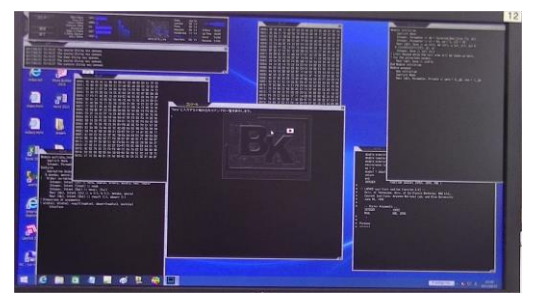

写真4 bkhacker の画面

撮影した動画に 3DCG を合成するにあた って、ワンシーンごとに加工をするのは効 率が悪く、時間がかかるため、AviUtl を使 って 3DCG を合成する元となる動画を作成 した。

(2)仮編集

元となる動画では、録画から演技までの 間や、動画の構成上不要となった部分が存 在するので、AviUtl でこの不要な部分を削 除した。また、3DCG の作業効率化のため、 動画を順番に並べて出力し、1 本の動画と なるようにした (図3)。

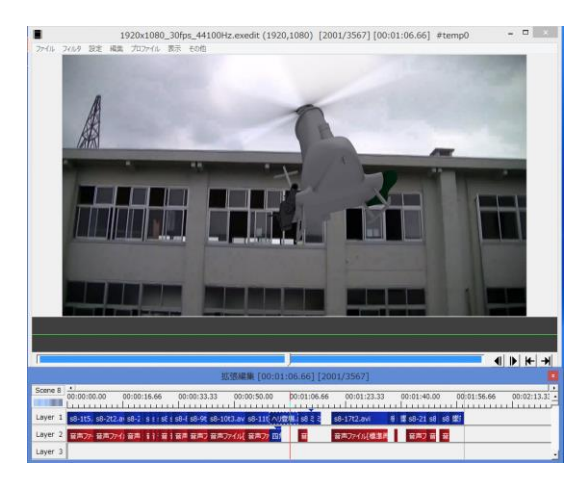

# 図3 Aviutl で編集中の画面

その後、編集した映像に 3DCGを合成 する作業へと移行した。

- 2.3 3DCG 作成
- (1)モデリング

最初に行う作業は、モデリングと呼ばれ る作業である。 モデリングは、物体の形状 を作る作業で、Blender ではサーフェスモ デルと呼ばれる形状データを加工すること でモデリングを行う(図4)。

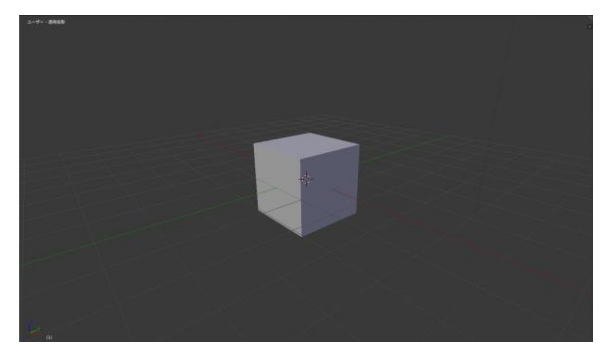

### 図4 サーフェスモデル

(2)マテリアルの設定

マテリアルとは、物体の質感のことで、 モデリングしたメッシュにマテリアル設定 を行うことで質感を表現する。 マテリアル は、色・光の反射/透過・テクスチャなどの 設定項目を持つ。

それらの設定項目を適切に設定すること で、金属、木材、プラスティック、ガラス、 肌、泥など様々な質感を表現することがで きる(図5)。

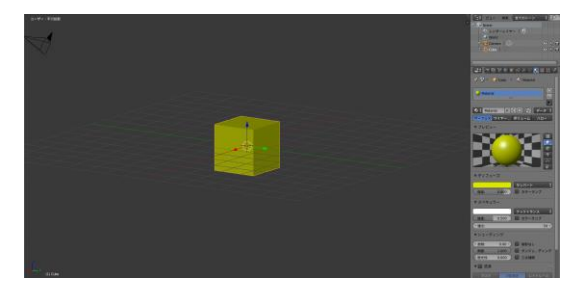

#### 図5 マテリアル設定の様子

(3)テクスチャの貼り付け

2 次元の画像をテクスチャとしてメッシ ュに貼り付けることで、模様を表現したり、 擬似的に凹凸を表現したりすることができ る。

例えば、ただの平面にレンガのテクスチ ャを貼り付けることで、(擬似的に)凹凸の あるレンガの壁のように見せることができ る。 これにより、簡単な形状のメッシュを 複雑な形状であるかのように表現すること ができるようなる(図6)。

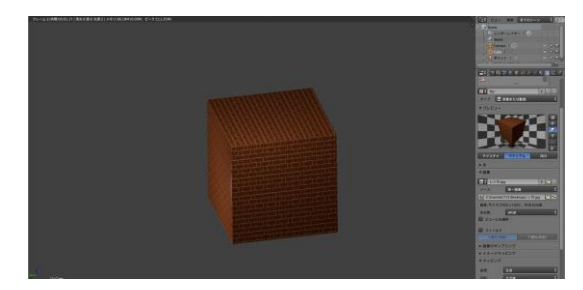

# 図6 テクスチャを張り付けた様子

(4)モデルの動作

3DCG の空間上では立体的な動きを実現す るために、左右・上下・奥行きに対応する X 軸・Y 軸・Z 軸が存在し、それぞれの軸の 方向の値を指定することでモデルの位置が 決定する。この値を座標という。

動画の動きに合わせてモデルを動かさな ければならないので、一連の動作で動き始 めるフレームから動き終わるフレームの二 つの座標を設定する。モデルの座標の設定 をされたフレームのことをキーフレームと いい、Blender ではこのキーフレームを設 定・編集することでモデルの動きを表現し ている。

(5)レンダリング

レンダリングとは、座標や質感を与えら れた物体を、計算によって画像化すること である。 ランプを光源、カメラを視点とし て陰影の計算を行い、マテリアルやテクス チャで物体の表面の質感・模様を計算する。 これにより、3DCG の動画を出力することが できる。

## 2.4 作成した 3D モデル

今回映画を作成するにあたって、いくら かの3D モデルが必要となり、班の中で分 担して映画で使用するモデルを作成した。 以下に課題研究で作成した代表的なモデル を載せる。

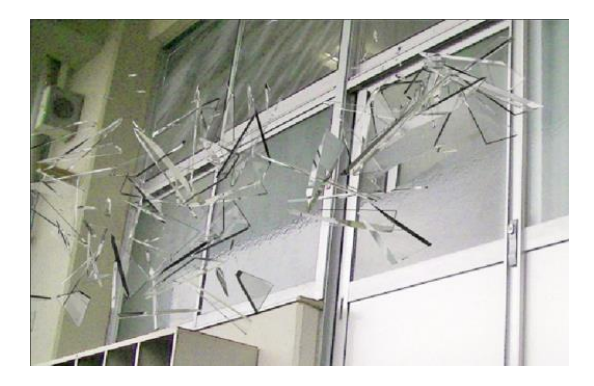

## 図7 ガラス

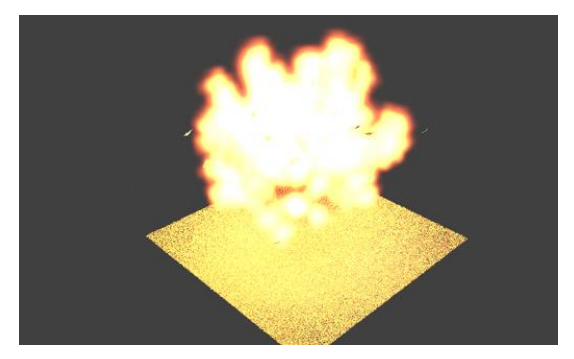

図8 爆発

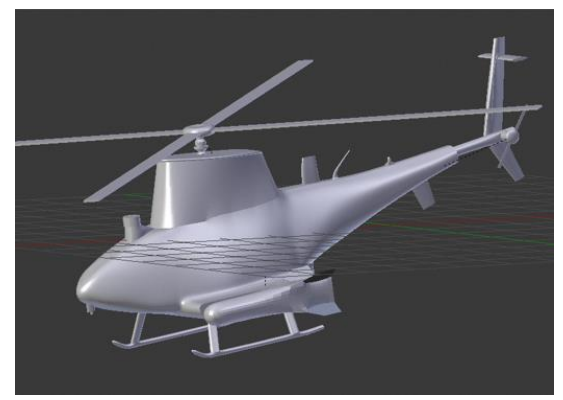

図9 ヘリコプター

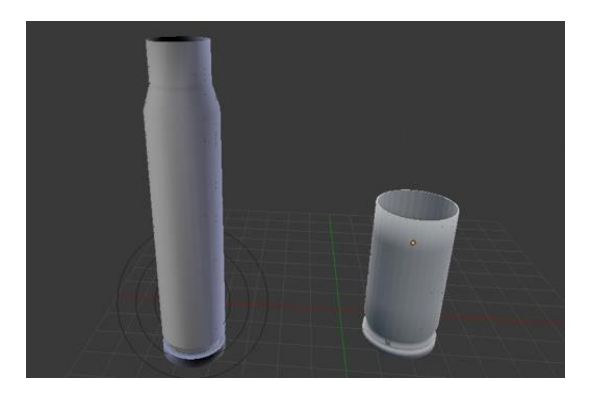

#### 図10 薬莢

2.5 本編集

3DCG が合成された動画を最終的な完成形 とするために、再び編集を行う。仮編集で は動画の切り貼りであったが、この編集で は静止画・フィルタ(動画の色合いを変え る)・音声・テキストなどを挿入するために 行う。すべての挿入が終わり最終的な調整 を行って完成となる。

今回、映画作成およびCG合成を作ろう と思ったきっかけは普段何気なく見ていた 映画や動画サイトのような映像作品を自分 達の力で作ってみたいという気持ちから始 めた。最初は、Aviutl などのフリーソフト だけを使って映画製作をするつもりであっ たが、3DCG を用いて映画の中に実際には用 意できないような出来事や物を発生させる ことで、より映画を楽しむことができると 考え、3DCG を映画の中に組み込むことを決 めた。

しかし、実際に作業へと取り掛かってみ るとソフトウェアを取り扱う前の段階であ る元動画の撮影もなかなかうまく撮影でき ない、思った通りの計画で物事が進まない など失敗も数多くあったが、その失敗から も学べることがあったのではないかと思う。

また、今回の課題研究の目的であったソ フトや 3DCG を用いて PC の扱い方、そして 3DCG の世界を学ぶことができ、同時に映像 作品を作ることの大変さを実感することが できた。今回の課題研究で培うことができ た経験を今後に生かしていきたいと思う。

#### 参考文献

https://wiki.blender.org/index.php/Mai n\_Page

http://www.blender3d.biz/

https://www.youtube.com/watch?v=BrewfV ZuQPI

http://nvtrlab.jp/column/2-3 他

3.研究のまとめ